## Анимация и трансформация

#### *Данильченко Анна Александровна*

Преподаватель кафедры программного обеспечения систем ЖГТУ

#### Трансформация

#### Трансформации позволяют преобразовывать элементы в **двухмерном** и **трехмерном** пространствах.

#### Поворот

Transform: rotate(45deg);

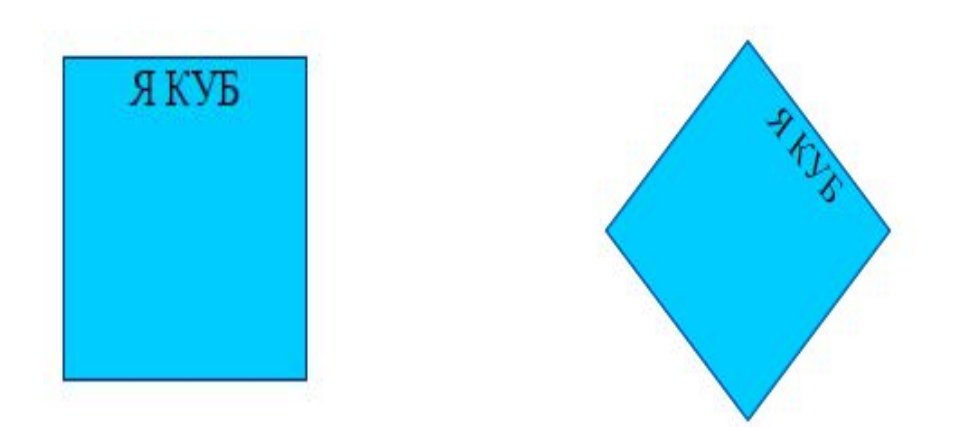

#### *Единицы измерения угла поворота CSS3-трансформации*

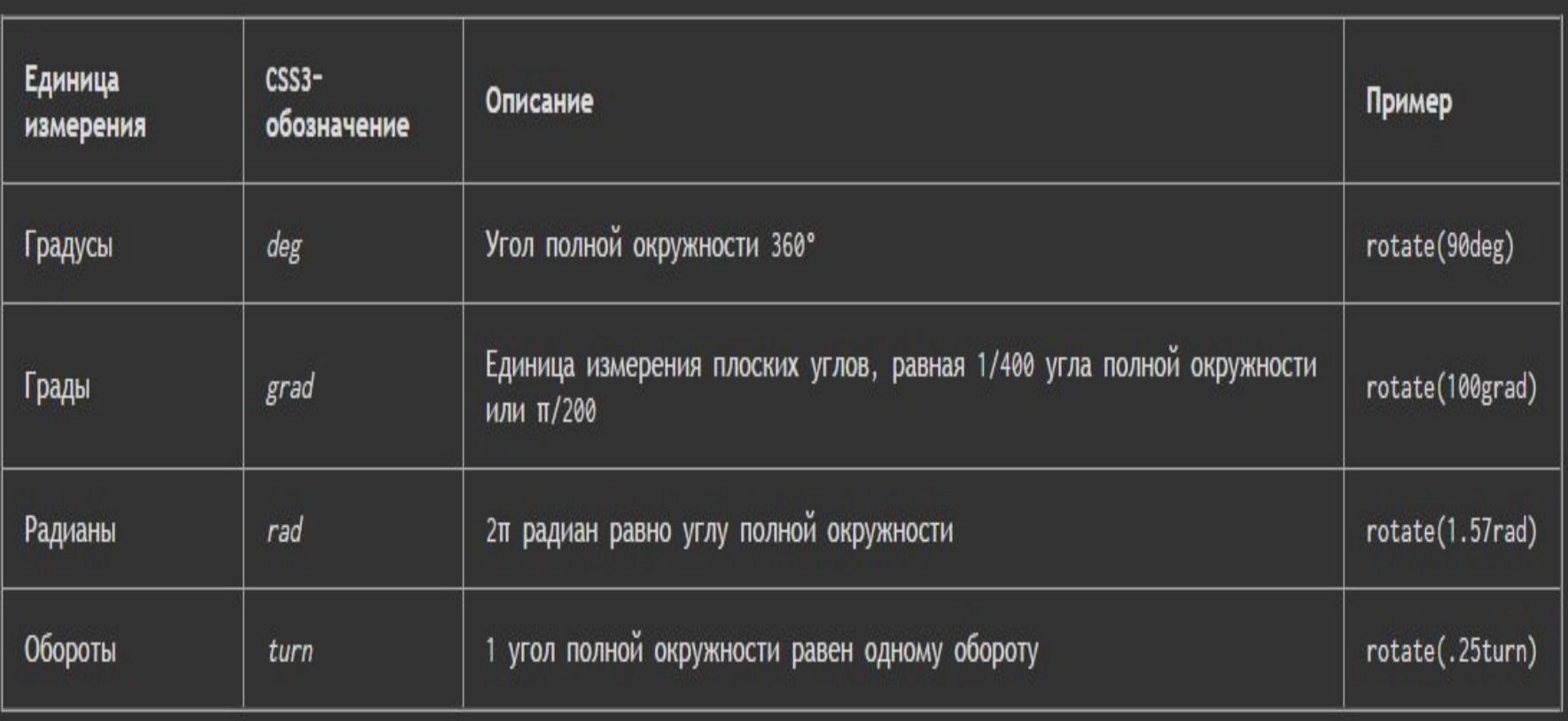

#### **Масштабирование scale()**

Значение масштаба задается относительно единицы: scale(2) исходный элемент будет увеличен в два раза, scale(0.5) - элемент уменьшается в traṅsforṃ́: scale(2);<br>ДВА ра́3а́

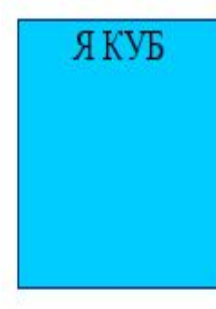

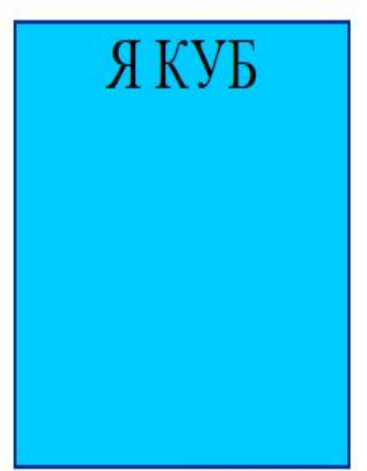

#### Можно задать направление: X - по горизонтали, Y - по вертикали, Z глубина масштабирования.

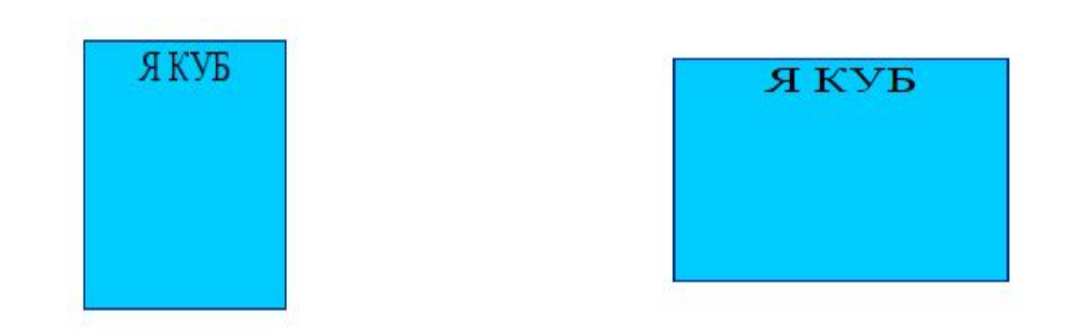

#### transform: scaleX(2);

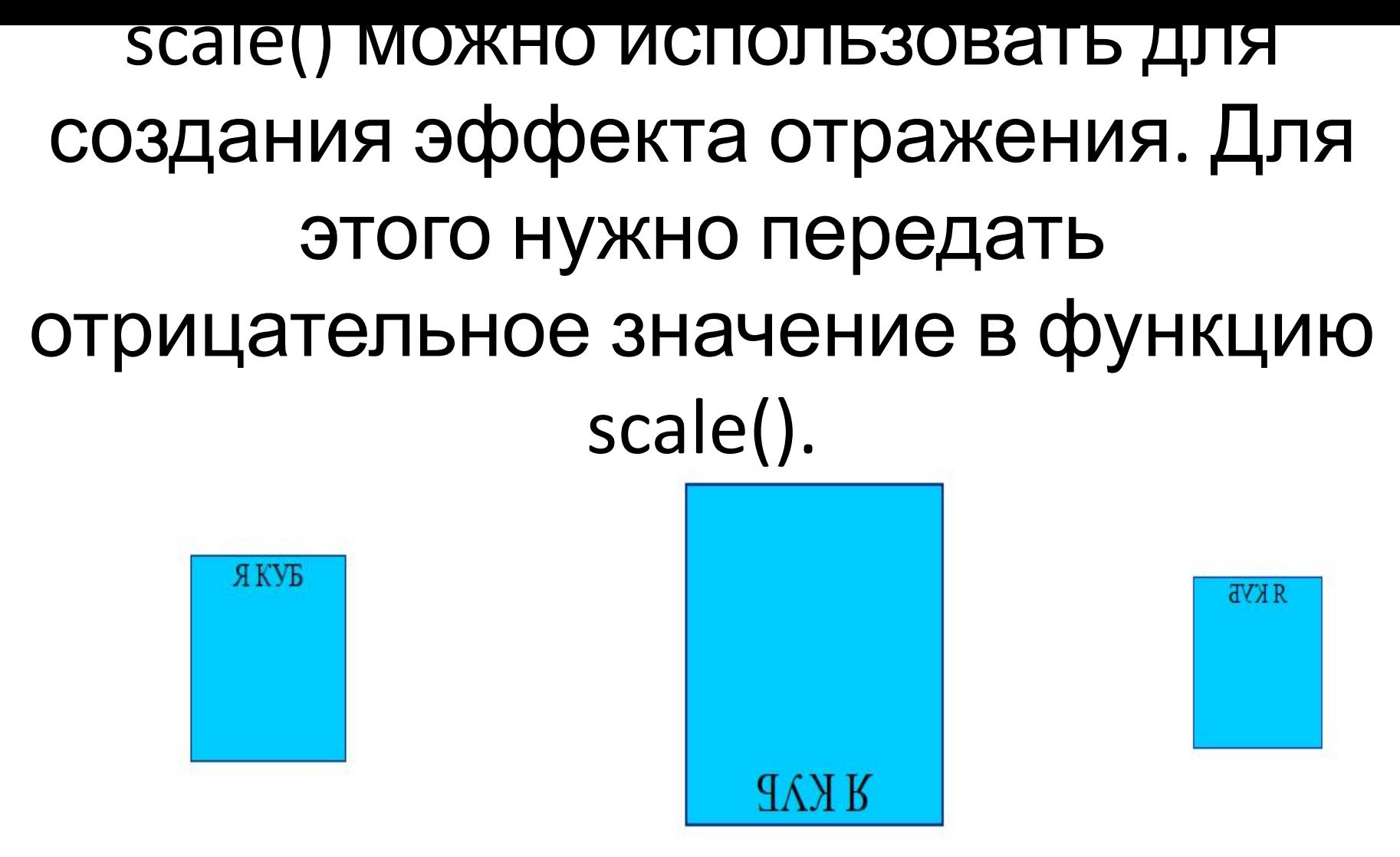

transform: scaleX(-1);

transform: scale(-2);

#### **Перемещение translate(x,y),** *translateX(x)*,*translateY(y)*

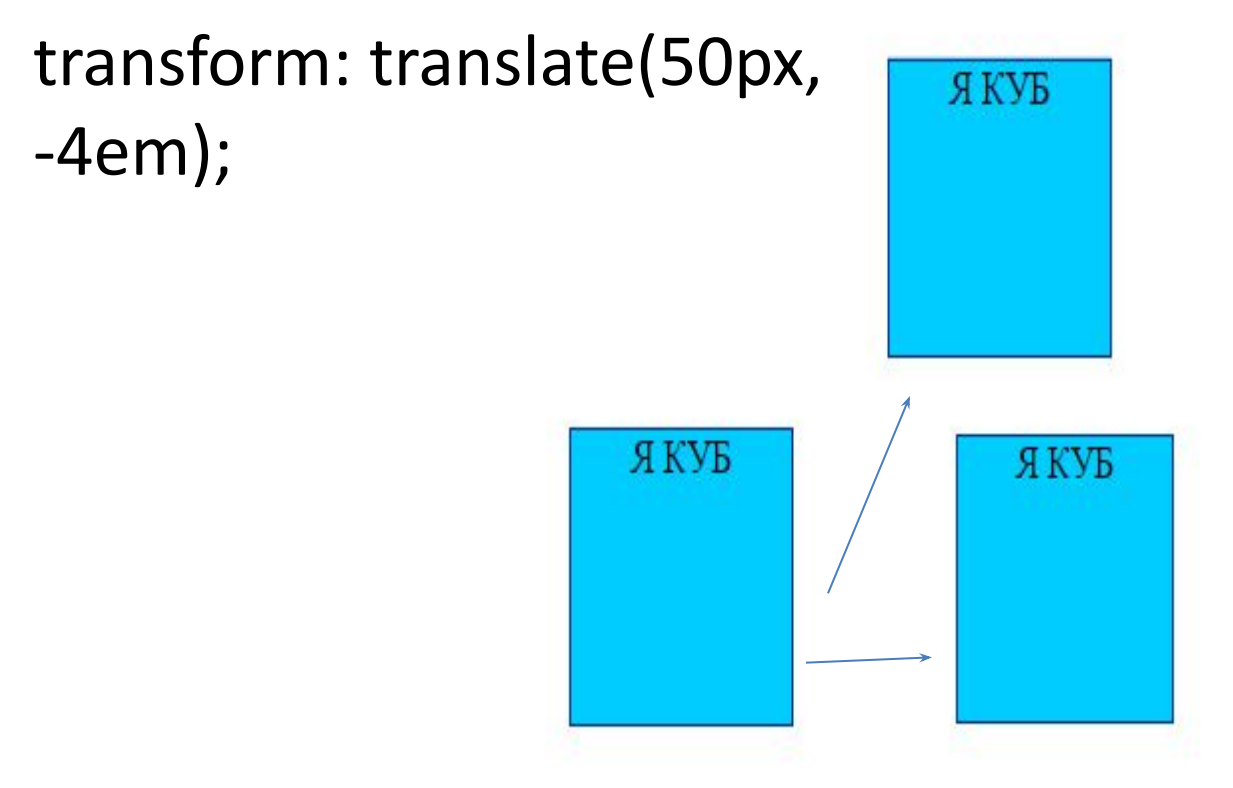

transform: translateX(50px);

#### **Искажение skew()** искажает форму элемента

transform: skewX(50grad); transform: skewY(-50grad);

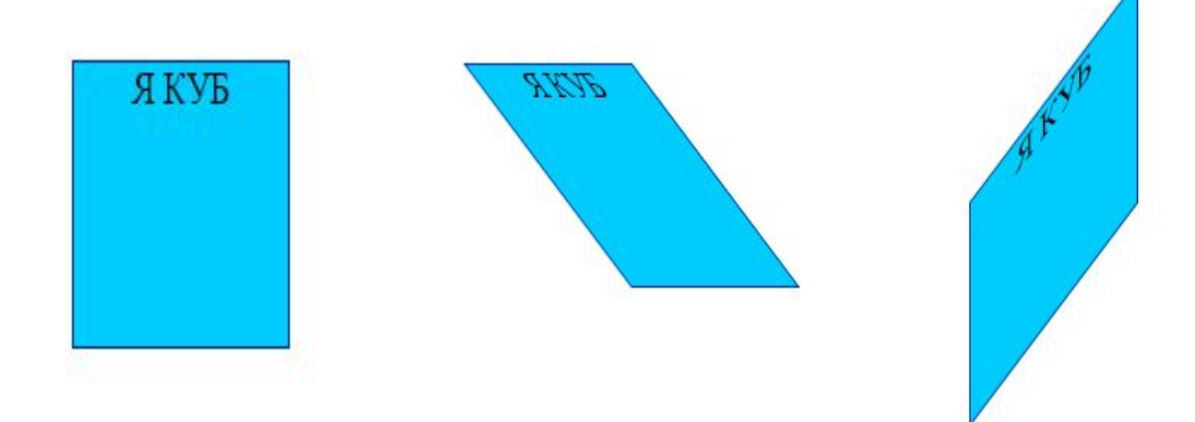

#### **Использование нескольких трансформаций**

transform: scale(1.5) translateX(10px) skew(10deg) rotate(0.175rad);

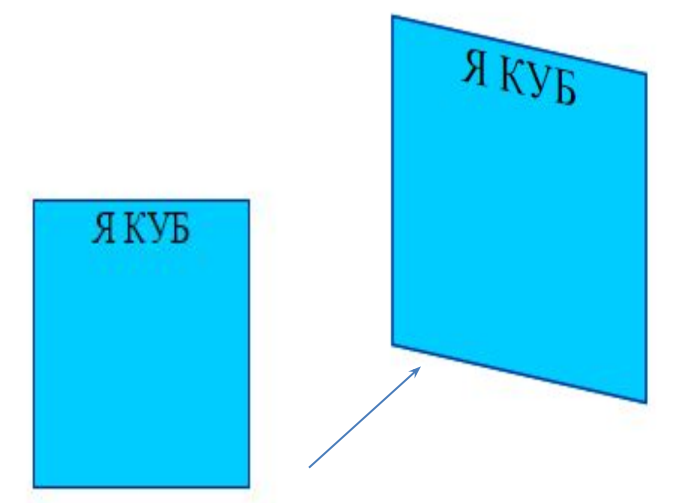

Сначала элемент увеличивается в полтора раза (используя трансформацию scale), потом перемещается на 10 пикселов влево (посредством трансформации translateX) и, наконец, наклоняется и поворачивается (используя трансформации skew и rotate).

# 

#### **кроссбраузерный CSS**

 -moz-transform - Firefox -o-transform - Opera -webkit-transform - Safari Transform

### Двухмерные трансформации

translate(10px, 10px)

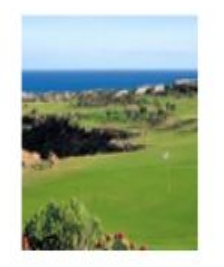

rotate(140deg)

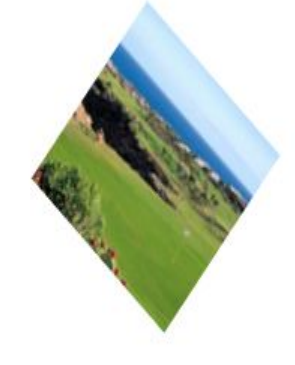

scale(1.2, 1.5)

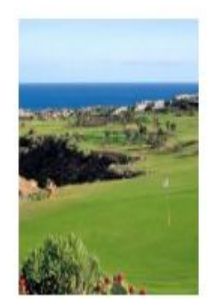

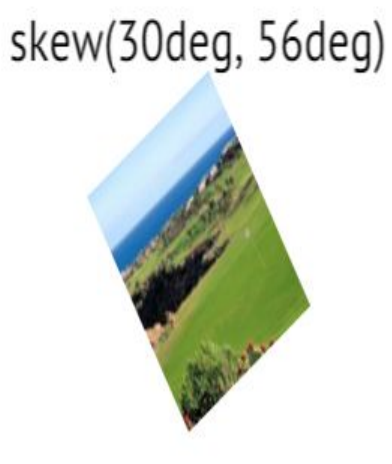

#### Точка, относительно которой...

transform-origin: 50% 50%; // дефолт transform-origin: 123px 80%;

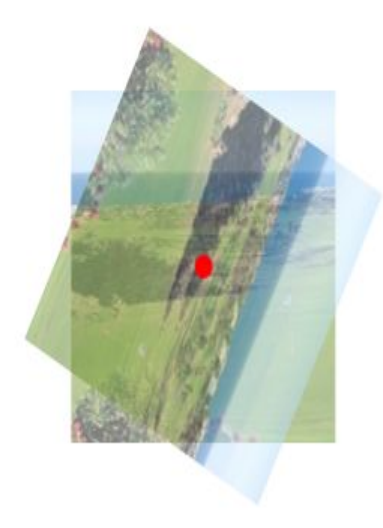

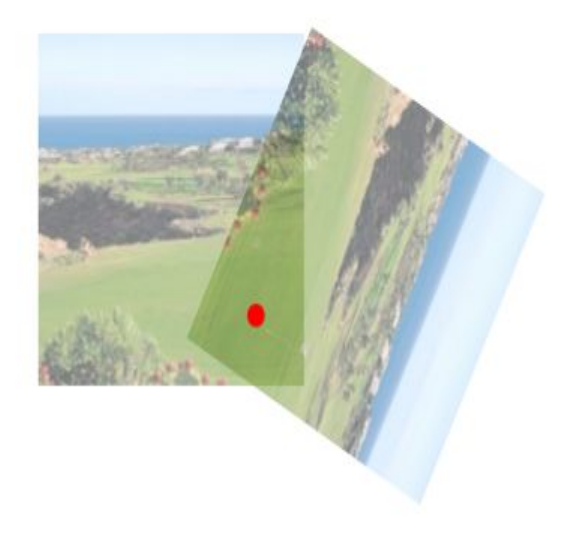

#### **Перспектива**

применяется при трансформациях элемент; Assumed Eve Position расстояние в пикселях от плоскости дочерни: точки из которой пользователь как бы смо

- perspective: 1000;
- perspective: 125px;

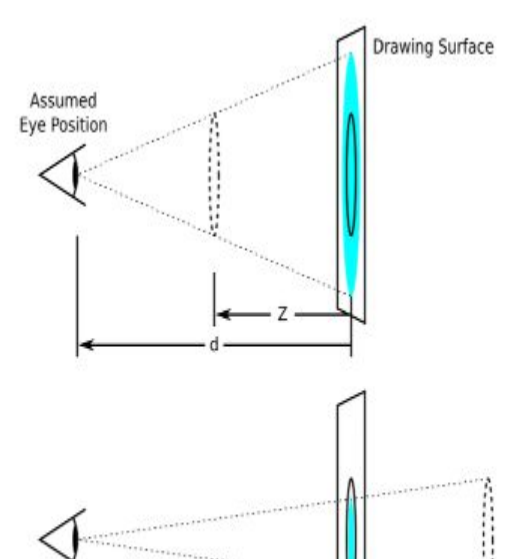

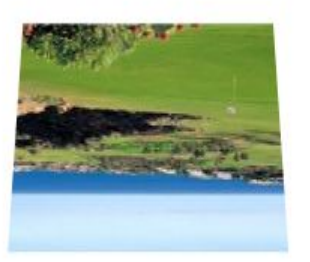

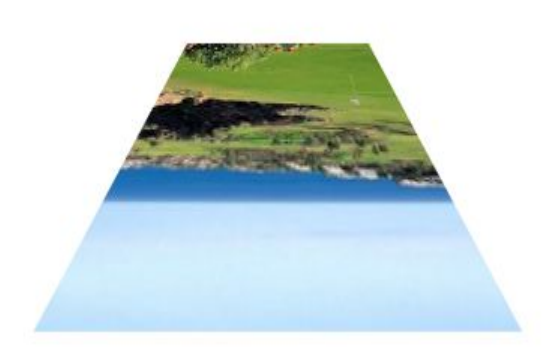

#### opacity

Определяет уровень прозрачности элемента вебстраницы. При частичной или полной прозрачности через элемент проступает фоновый рисунок или другие элементы, расположенные ниже полупрозрачного объекта.

• .semi {  $opacity: 0.5; /*$ Полупрозрачность элемента \*/ }

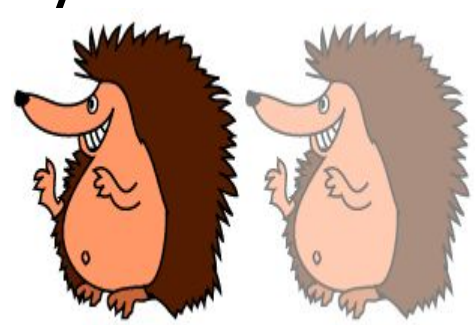

# 3D

## Трехмерные трансформации

translate3d(10px, 5px, 20px)

rotate3d(1, 0, 1, 140deg)

scale3d(1.2, 1.5, 1.1)

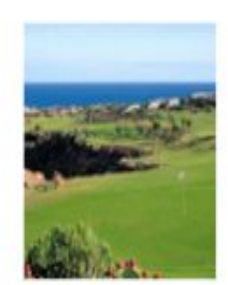

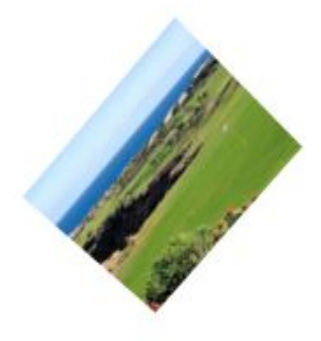

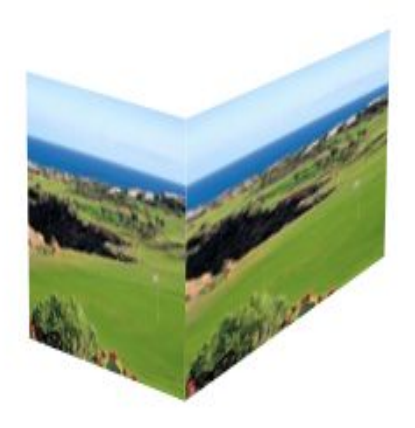

#### Определяет, как дочерние элементы должны отображаться в 3D-пространстве

01. transform-style: preserve-3d;

02. transform-style: flat;

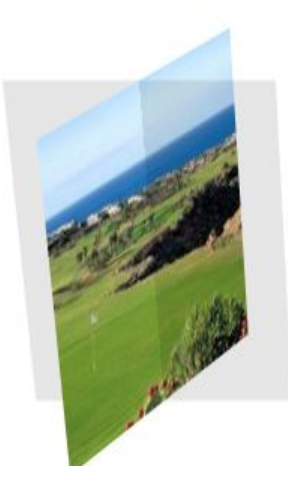

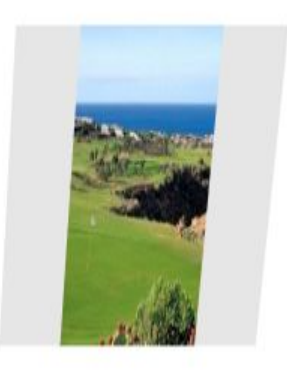

flat Дочерние элементы лежат в той же плоскости, что и их родитель. Дочерние элементы будут отображаться в 3D-пространстве. preserve-3d

## Как использовать

- .outer-wrapper
	- .inner-wrapper
	- .block

```
.outer-wrapper{ perspective: 1000px; }
```
.inner-wrapper{ transform-style: flat; }

```
.block{ transform: rotate3d(\theta, 1, \theta, 40deg); }
```
## Обратная сторона элемента

backface-visibility: visible;

backface-visibility: hidden;

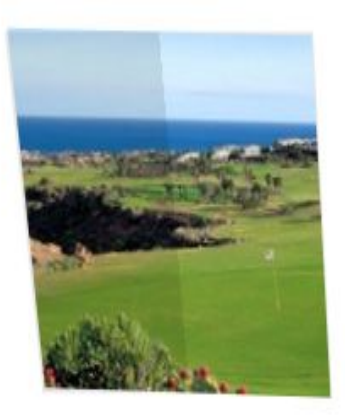

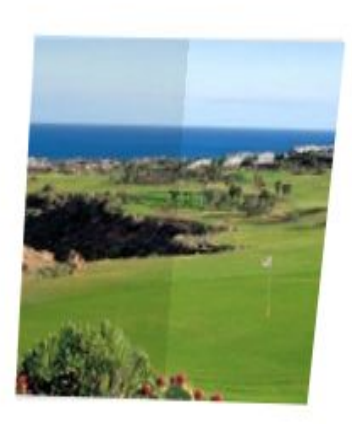

#### Анимация

### Как это работает

<div></div>

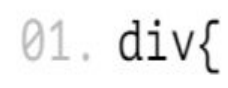

02. width: 100px;

×.

 $\mathcal{L}$ 

- 03. }
- 04. div:hover{
- 05. width: 200px;

06. }

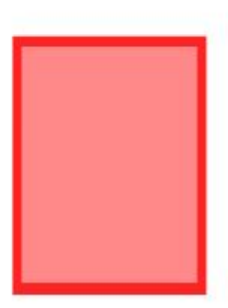

#### Анимация

### Как это работает с переходами

<div></div>

 $01.$  div{

- 02. width: 100px;
- 03. transition: 0.5s;
- $04.$ }
- 05. div:hover{
- 06. width: 200px;
- $07.$ }

#### Transition

Универсальное свойство, которое позволяет одновременно задать значения transition-property, transitio n-duration, transition-timing-function и transition-delay. Устанавливает эффект перехода между двумя состояниями элемента.

#### Свойства должны указываться в следующем порядке:

- **• transition-property** указывает CSS свойства, которые будут задействованы для создания перехода.
- **• transition-duration** указывает время, в течении которого будет совершен переход.
- **• transition-timing-function** указывает функцию смягчения отвечающую за плавность выполнения перехода.
- **• transition-delay** устанавливает величину задержки перед началом выполнения перехода.

## **Свойство transition**

transition-property: all;// width, opacity, color... transition-duration:  $2.3s$ ; //  $\theta$ , 134ms,  $\theta$ .3s...  $transition-time-function: ease; // linear, ease-in...$ transition-delay:  $500ms; // 3s, 230ms...$ 

transition: width 2.3s linear 500ms;

#### **transition-timing-function**

- **linear** переход будет иметь одинаковую скорость на протяжении всего времени выполнения;
- **ease** переход будет иметь медленную скорость выполнения в начале потом начнет ускоряться и снова замедляется в
- конце (*является значением по умолчанию*);
- **ease-in** переход будет иметь медленную скорость выполнения в начале;
- **ease-out** переход будет иметь медленную скорость выполнения в конце;
- **ease-in-out** переход будет иметь медленную скорость выполнения в начале и в конце;
- **cubic-function(x,x,x,x)** позволяет задать плавность выполнения перехода с помощью функции. Функция принимает значения от 0 до 1.

### Функция перехода (timing function)

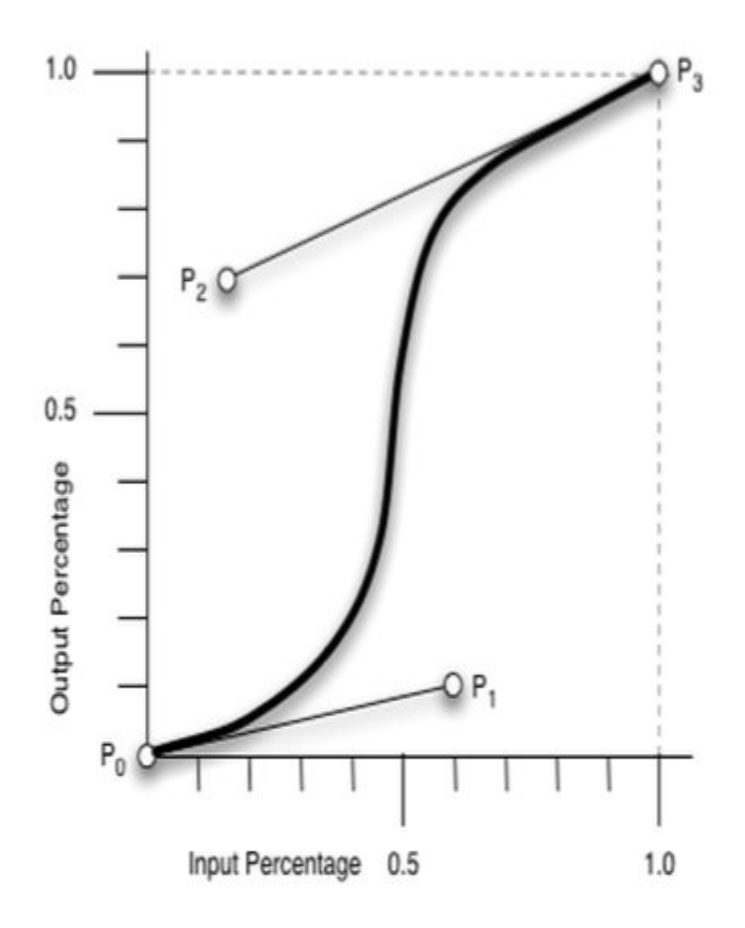

#### Шаги - steps()

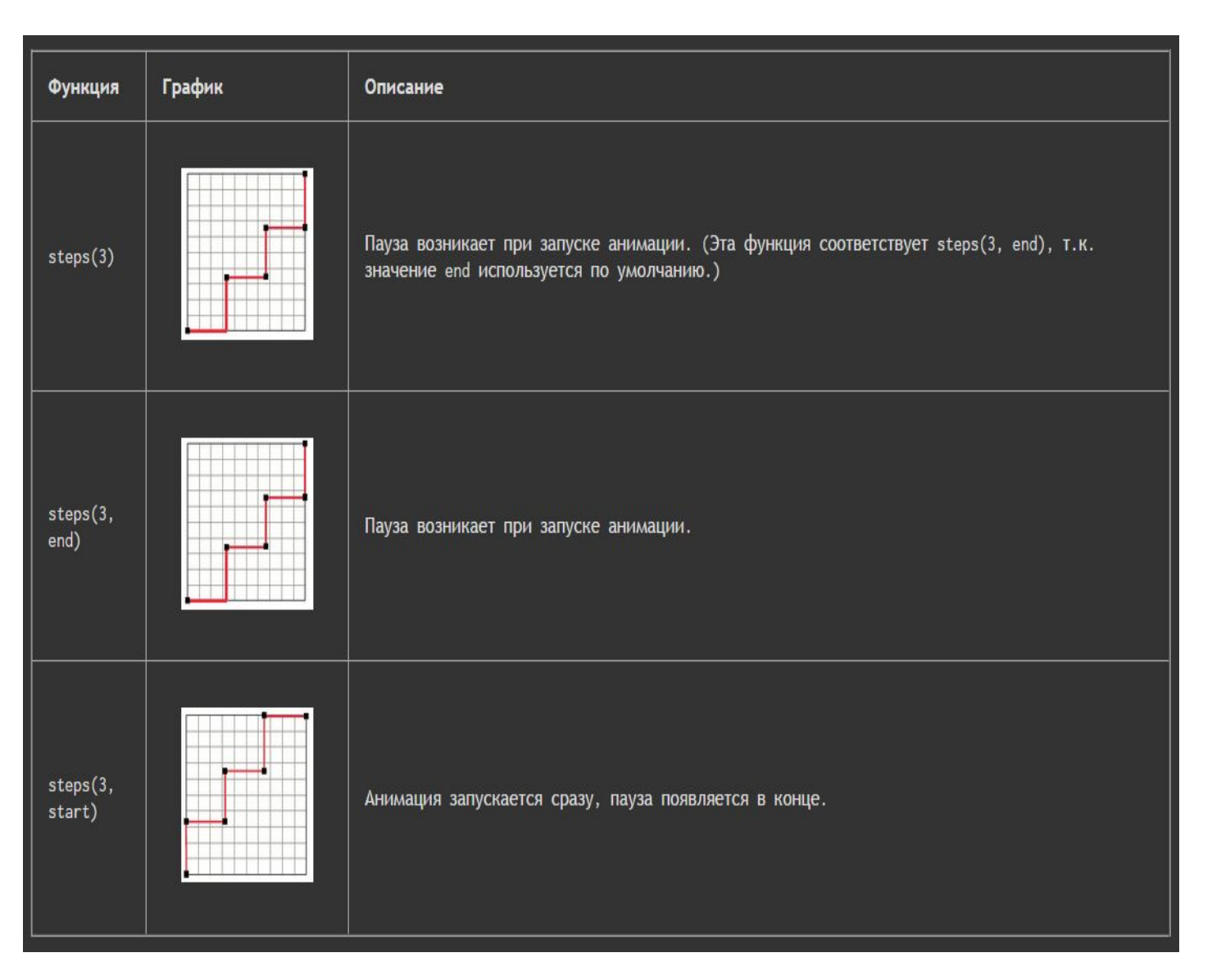

### Пример

http://shpargalkablog.ru/2011/07/transformaciya-css.html

## Анимации. Определение

This CSS module describes a way for authors to animate the values of CSS

properties over time, using keyframes.

#### W3C

Манипулируйте значениями свойств, используя кейфреймы.

Описывайте поведение анимаций, управляя их продолжительностью,

кол-вом повторений и конечным состоянием.

#### Как это работает

<div></div>

 $\mathbb{R}^2$ 

 $\bar{b}$ 

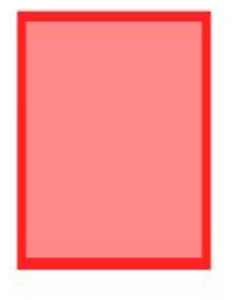

- 01. div{
- 02. width: 100px;
- 03. }
- 04. div:hover{
- 05. width: 200px;

06. }

## Как это работает с анимацией

<div></div>

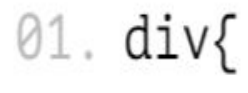

- 02. ...
- $03.$ }
- 04. div:hover{
- 05. animation: boo 1s;

**1999** 

 $06.$ }

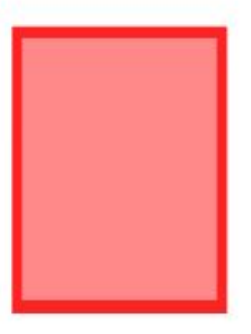

#### С помощью свойства **@keyframes** Вы можете создать анимацию. from (*оформление элемента в начале анимации*)

- to (*оформление элемента в конце анимации*)
- *0% оформление элемента в начале анимации,*

 *100% - оформление в конце анимации*

## Кейфреймы

```
@keyframes boo{
 from\{transform: translateX(0px) rotate(0deg);
 }
 50%{
  transform: translateX(100px) rotate(90deg);
 }
 to\transform: translateX(0px) rotate(180deg);
 }
```
#### **Свойство** *animation*

- animation-name: boo; имя
- animation-duration: 0.5s; длительность
- animation-delay: 0.3s; задержка
- animation-timing-function: linear; плавность изменения - описывает метод расчета промежуточных значений свойств для анимации

#### **Свойство** *animation*

• animation-iteration-count: 5; - установить количество повторов анимации

infinite — анимация проигрывается бесконечное число раз

• animation-direction: normal | reverse | alternate; - порядок выполнения анимации (анимация должна выполняться в обратном порядке в четные разы и в нормальном в нечетные)

#### **Свойство** *animation*

- animation-play-state: running | paused; запустить или приостановить анимацию **#spinner**:**hover** { **-webkit-animation-play-state**: **paused**; }
- animation-fill-mode: forwards | backwards | both; - определяет, будет ли видимым эффект от анимации, когда сама анимация уже закончилась (можно указать несколько через запятую).

#### Допустимые значения

- none эффект от анимации будет наблюдаться лишь в течение времени анимации
- forwards эффект от анимации будет виден даже тогда, когда анимация закончилась (после завершения анимации элемент получает не начальные значения, а какие-то промежуточные из анимации)
- backwards начальный ключевой кадр анимации будет отображаться в течение всего времени задержки анимации (имеет смысл применять только к анимациям с ненулевой задержкой)
- both начальный ключевой кадр анимации будет отображаться в течение всего времени задержки анимации, а последний будет отображаться даже тогда, когда анимация закончилась (имеет смысл применять только к анимациям с ненулевой задержкой

#### Доп. Свойства css3

- Градиент
- -webkit-linear-gradient -Создаёт линейный градиент в браузерах Safari и Chrome.
- background-image: -webkit-linear-gradient([<угол> | <позиция>

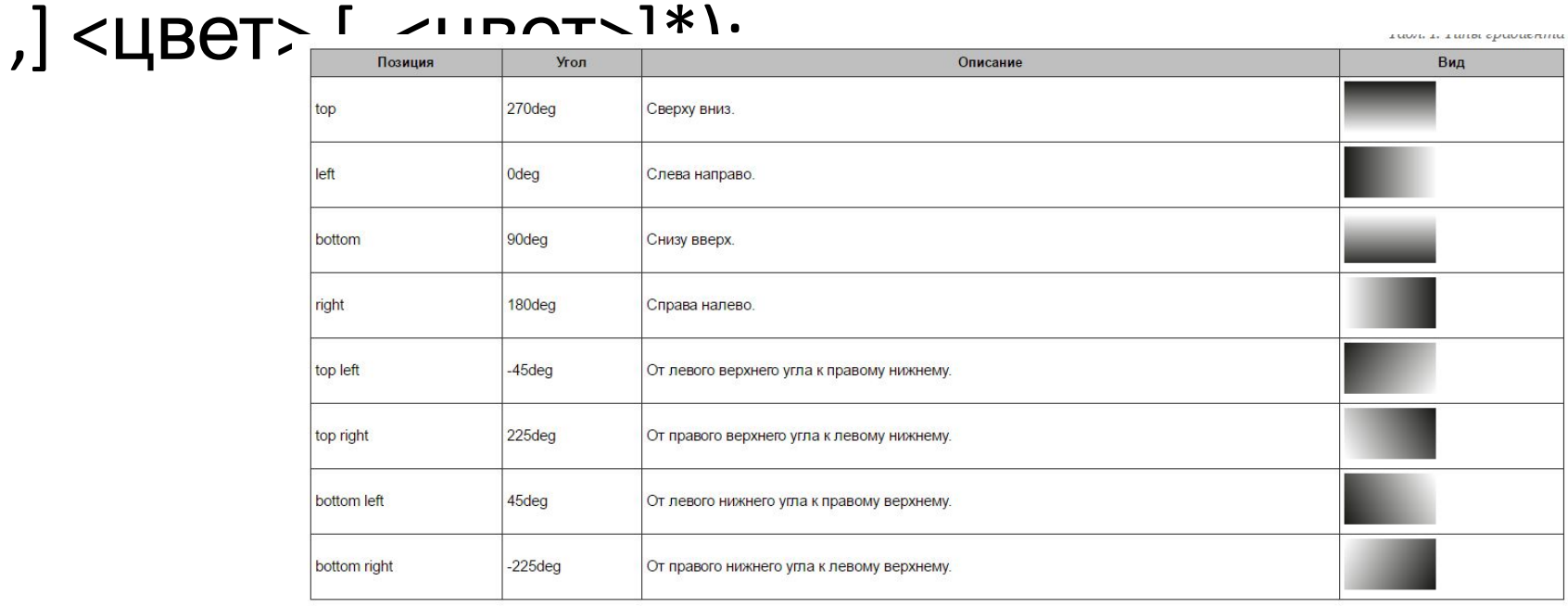

### Пример

- <div class="grad"> &nbsp;</div>
- .**grad**{

**background-image**: **-webkit-linear-gradient**(0, **pink**, **blueviolet**, **blue**, **green**, **yellow**, **orange**, **red**);

**background-image**: **-moz-linear-gradient**(0, **pink**, **blueviolet**, **blue**, **green**, **yellow**, **orange**, **red**);}

#### **CSS фильтры**

• Filter - Устанавливает фильтр (визуальный эффект) или их сочетание для элемента. К фильтрам относится изменение прозрачности, добавление тени, трансформация и др.

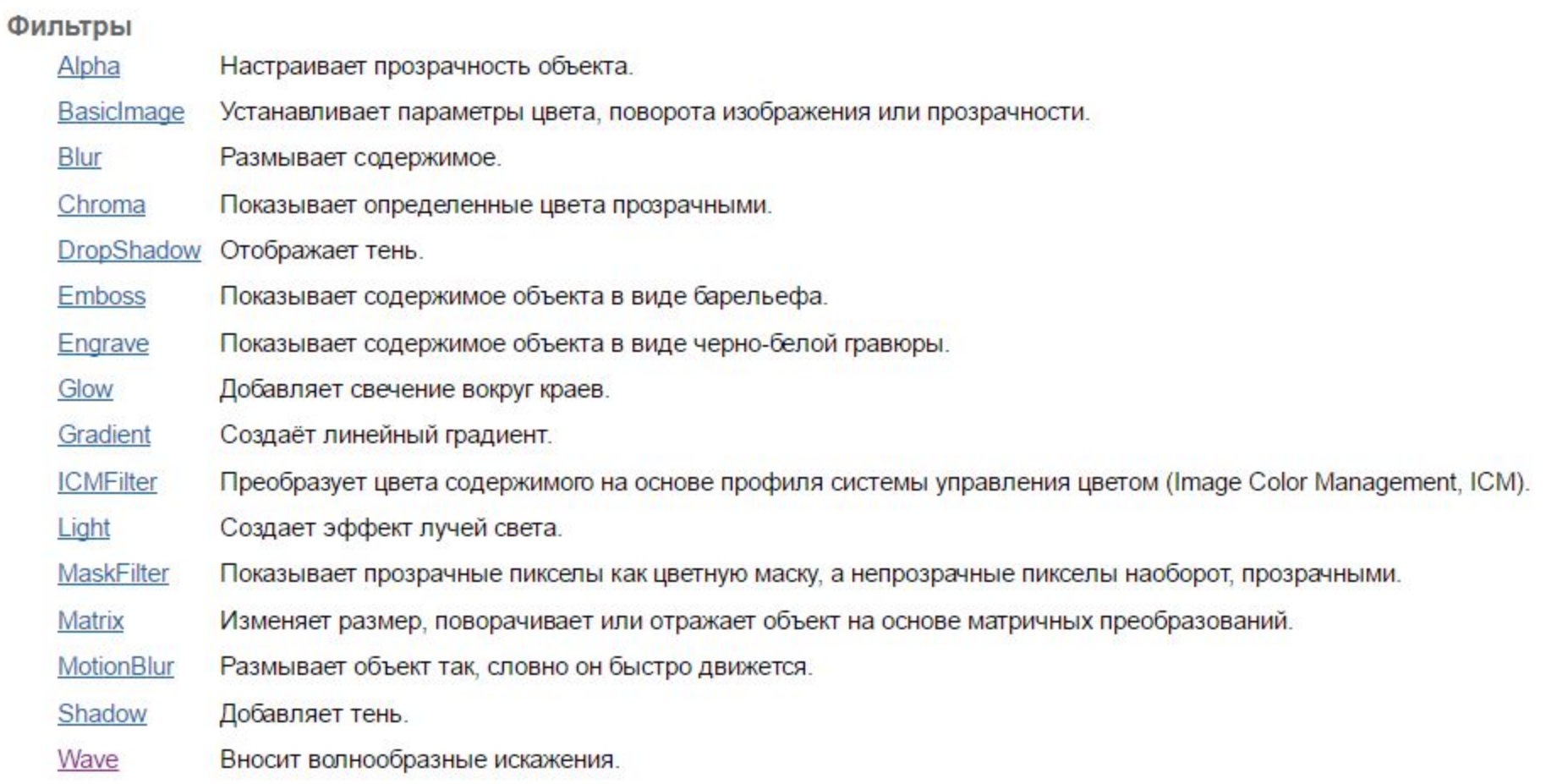

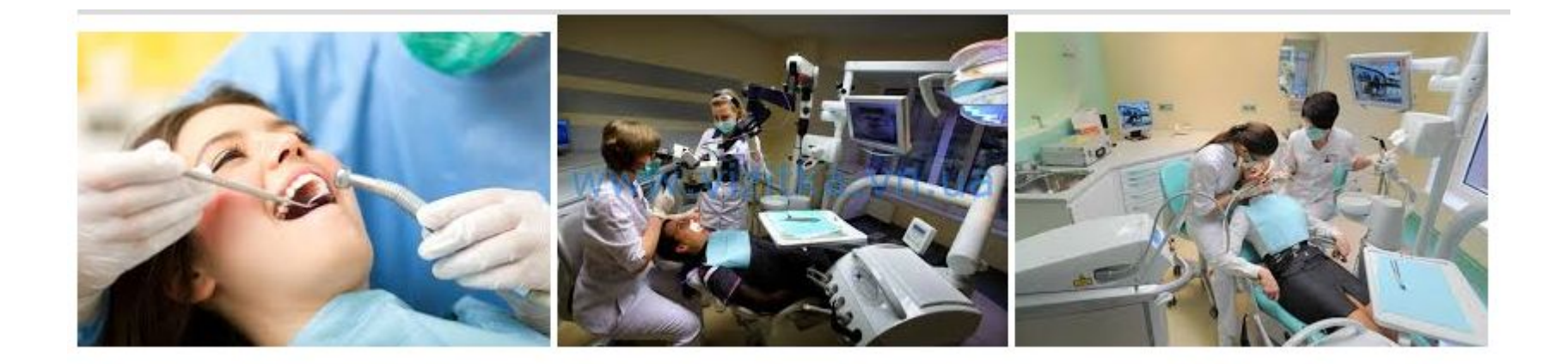

![](_page_43_Picture_1.jpeg)

```
.fl:hover{
 -webkit-filter: blur(5px) ;
```
.fl1:hover{

```
-webkit-filter:invert(100%);
```
 $-fl2:hover{$ 

```
-webkit-filter:hue-rotate(165deg);
```

```
. f13
```

```
-webkit-filter:grayscale(100%);
```

```
transition: 1.5s.
```

```
<sub>13</sub>:hover <sub>1</sub></sub>
```
-webkit-filter: none; filter: none; /\* Убираем фильтр \*/

```
<div class="grad"> &nbsp;</div>
\langle \text{div class} = \text{``grad2''>} \ \text{&nbsp}; \langle \text{div} \rangle<img src="50.jpg" class="fl">
\langleimq src="50 0.jpq" class="fl1">
\langleimg src="50 1.jpg" class="fl2">
```
![](_page_45_Picture_0.jpeg)

#### Машинка

 $\mathbf{1}$ 

#### 1. Создаем блок для показа анимации Html css

```
<!DOCTYPE html>
<html lang="en">
<head>
        <sub>meta</sub> <sub>charset</sub>=<sub>n</sub> <sub>UTF</sub> <sub>-</sub> <sub>8</sub><sub>n</sub></sub>
        <title>Title</title>
\langle/head>
 <body>
 <div id="anim">
```
#### $\langle$ /div> </body>  $\langle$ /html>

#### #anim{ width: 1000px; height: 300px; margin: 0 auto, border: 1px solid #069;

background: url (city2.png) repeat-x 0 100%; background-size:100%; animation: city 7s linear;

#### Анимация для фона.

```
@keyframes city {
    from { background-position: 1000px 100%, 0 0; }
    to { background-position: 0 100%, 0 0; }
```
#### Создать блоки для машинки, колес и дыма

```
<div id="anim">
      \langle \text{div } \text{id} = "carr" \rangle<img src="MamuHa2.png" />
            \langle \text{div } \text{id} = \text{Kol} \text{v} \rangle<img src="колесо.png" width="35px;"/>
            \langle/div>
            \langle \text{div } \text{id} = \text{Kol2} \text{V} \rangle<img src="колесо.png" width="35px;"/>
            \langle/div>
            <div id="gaz">
                  <img src="gaz 1.png" width="30px"/>
            \langle/div>
            <div id="gaz2">
                  <img src="gaz 1.png" width="20px"/>
            \langle/div>
      \langle/div>
\langle/div>
```
У нас должны быть картинка машинки картинка колеса и картинка дыма

#### Результат

![](_page_49_Picture_1.jpeg)

#### Позиционируем машинку и добавляем анимацию перемещения по оси х

#carr{

```
transform: translate (40px, 180px);
position: relative;
z-index: 1.
animation: go 7s linear;
animation-fill-mode: both;
```

```
@keyframes go{
    180transform: translate (40px, 180px);
    100%{
        transform: translate (800px, 180px);
```
#### Позиционируем колеса и дым

```
#kol, #kol2position: absolute;
    z-index: 2;
#kol{transform: translate(20px, -22px);animation: kryg1 7s linear;
#ko12{
    transform: translate(150px, -25px);animation: kryg2 7s linear;
```
#### Дальше сами...

#### Галерея

![](_page_53_Picture_1.jpeg)

#### Кубик

![](_page_53_Picture_3.jpeg)

![](_page_54_Picture_0.jpeg)

![](_page_54_Picture_1.jpeg)